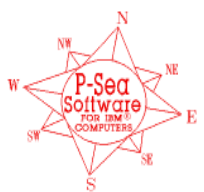

*P-Sea Software Co. PO Box 1390 Morro Bay, CA 93443* Ph (805) 772-4396 FAX (805) 772-5253 www.p-sea.com Email: info@p-sea.com

## P-Sea WindPlot II/MAX AIS Option

**What is AIS?** The **A**utomatic **I**dentification **S**ystem sends and receives data about the vessel(s) via a VHF radio on a timely basis. As shown below, data CAN consist of Lat./Long. Position, speed, heading, width, length, call sign, name, number of passengers, type of cargo, current status and so on. WindPlot II/MAX can use the NMEA0183 VDM (Vessel Data Message) sentence from a AIS receiver to display this data on the plotter screen so you can tell at a glance the vessel's size, speed and heading. Then further information can be obtained by simply placing the mouse arrow over the AIS target or by looking at the AIS/ARPA list. '

The printing of the data overlaid on the icons above can be turned off so that just the icon is showing. Using just the icon, it is placed at the vessel's location, rotated to point it's direction, sized relative to the actual vessel size and the red portion increases with the speed of the vessel. This all allows you to quickly determine the AIS targets status at any time. AIS Vessel tracks can be saved into the track files.

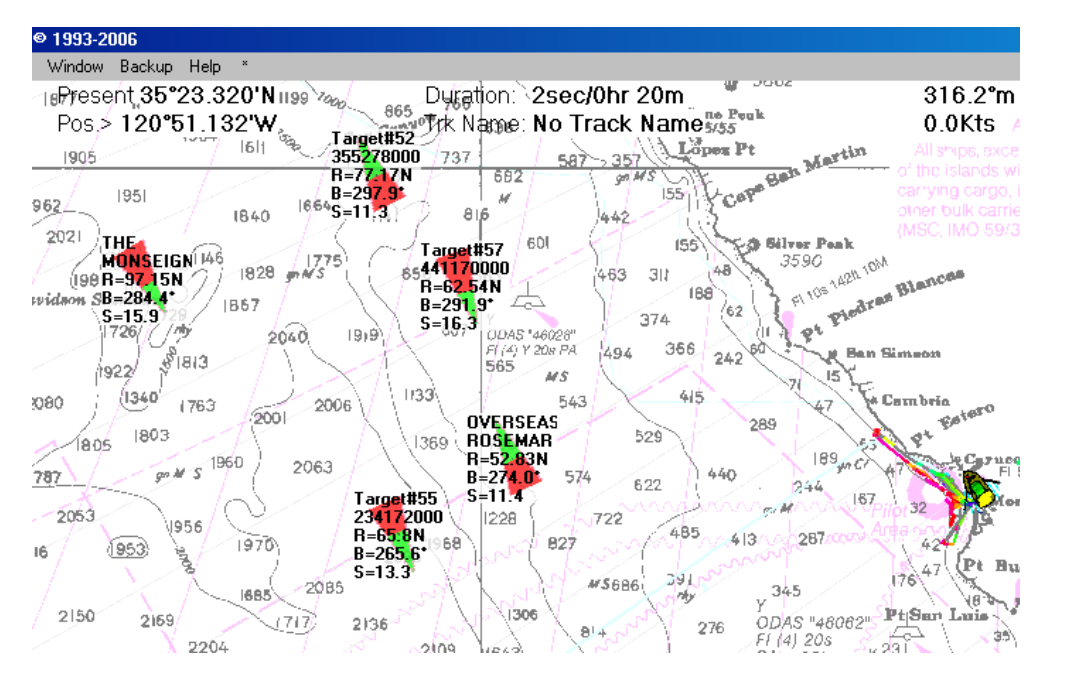

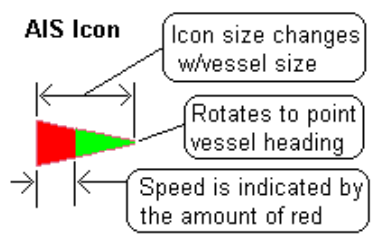

P-Sea WindPlot II/MAX 7.11 or better, compatible AIS receiver/transceiver and an available RS232 COM port is all that is required. The AIS option is \$125.00. Please note that no-one can get your location if you are just using the receiver but you can see where the big ships are to help avoid a collision.

## New Mini USB Key

We have had lot of key exchanges because of broken keys from tipping the Laptop while the key is in the USB port. This new key makes it extra hard to break since it is so short and it only costs \$10. more that the standard key.

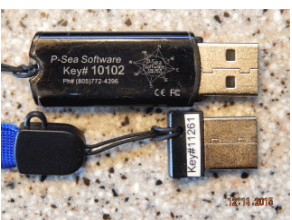

## P-Sea WindPlot II/MAX ASF Option **Makes Loran-C Hangs accurate again!**

You didn't save your **Loran-C** calibration so you feel left out to dry when the government shut down **Loran-C**? We have an answer for your troubles with our ASF or **A**utomatic **S**econdary correction **F**actors. The \$50 ASF option for WindPlot will automatically correct any hang made with a Loran-C coordinates. This ASF is just a table of loran corrections and there is a new correction value in the table every 5 miles.

To get this option you first must have a P-Sea WindPlot version 7.22 or better. Then simply order the ASF option from your local P-Sea Software dealer. Be sure to give them either your P-Sea WindPlot key or serial number and the dealer in turn will give you an activation number to turn your ASF on. Then open up WindPlot and click on the OPTIONS menu and select CONV TD's TO LL. There you will see a USE ASF check box. Click on this box and it will ask for the ASF option activation code. Then just enter the code the dealer gave you. After that, the TD's will automatically be corrected as long as your present position is displaying in TD's. Only the marks with an X in the TD column of the Mark Search & Edit will be corrected.